# **Emant Pte Ltd Application Adaptor**

# **COMPASS APPLICATION ADAPTOR FOR EMANT380**

The Compass Application Adaptor connects the Honeywell **HMC1052** magnetoresistive sensors designed for low field magnetic sensing to the **EMANT380** Bluetooth DAQ module.

#### **FEATURES**

- 4 Element Wheatstone Bridge
- Designed to measure direction and magnitude of Earth's magnetic fields, from 120 micro-gauss to 6 gauss

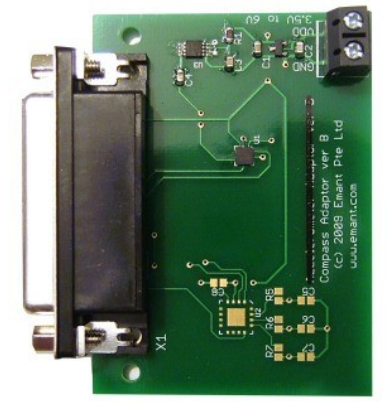

#### **HMC1052**

Please see **HMC1052** specifications for full information.

Typical at 25 °C unless otherwise noted. VDD=3.3V

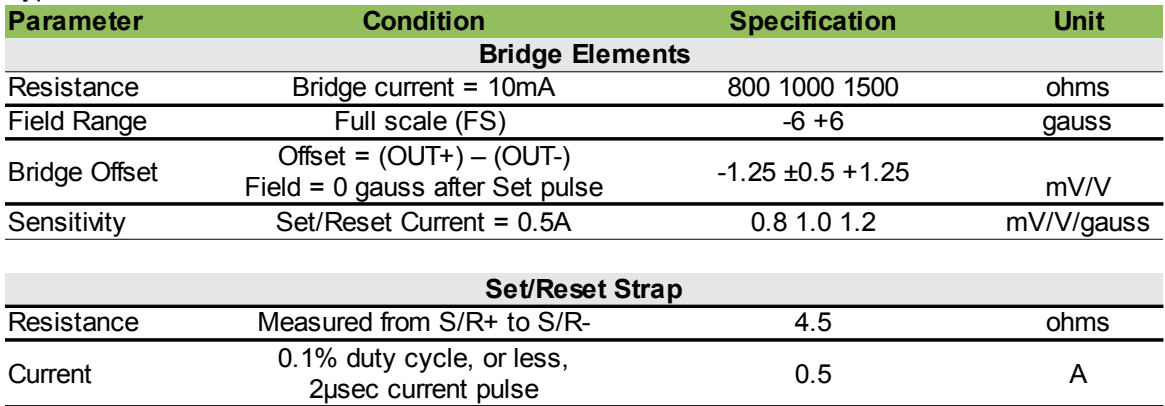

# **Connect to the EMANT380 Bluetooth DAQ**

- 1. Connect the adaptor to the EMANT380 Bluetooth DAQ module
- 2. Connect power supply (3.5V to 6V Max)

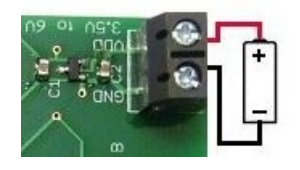

### **Programming Tips (Python)**

```
m = Emant. Emant 300()
 m.Open("COM6")
 m.ConfigAnalog(0.1,Emant.Emant300.Bipolar,25)
```
- 1. Open the EMANT380 with the outgoing COM Port
- 2. Configure the Analog to Bipolar Input with Input Range to 0.1V

```
x, binval = m. ReadAnalog (Emant. Emant300. AIN2, Emant. Emant300. AIN1)
```
3. Read the X axis voltage.

```
mx = ((x - xmin) - midx)/midxmy = ((y - ymin) - midy)/midymangle = -math.data2 (my, mx) *180/3.14
```
- 4. Calculate x, y values accounting for calibration offsets.
- 5. Calculate the angle. See **HMC1052** specifications and application notes for formulae.

```
 m.WriteDigitalBit(7, False)
 m.WriteDigitalBit(7, True)
```
6. The set/reset strap must be used to periodically condition the magnetic domains of the magnetoresistive elements for best and reliable performance.

```
 config.read("compass.ini")
 xmin = float(config.get("Values", "xmin"))
 xmax = float(config.get("Values", "xmax"))
 ymin = float(config.get("Values", "ymin"))
 ymax = float(config.get("Values", "ymax"))
midx = (xmax - xmin) / 2midy = (ymax - ymin) / 2
```
7. Due to the offsets and different sensitivity, you should run a calibration program to compensate the readings from both the  $X$  and  $Y$  outputs. Do this by making  $X$ ,  $Y$  measurements with the sensor rotated at least 360 degrees.

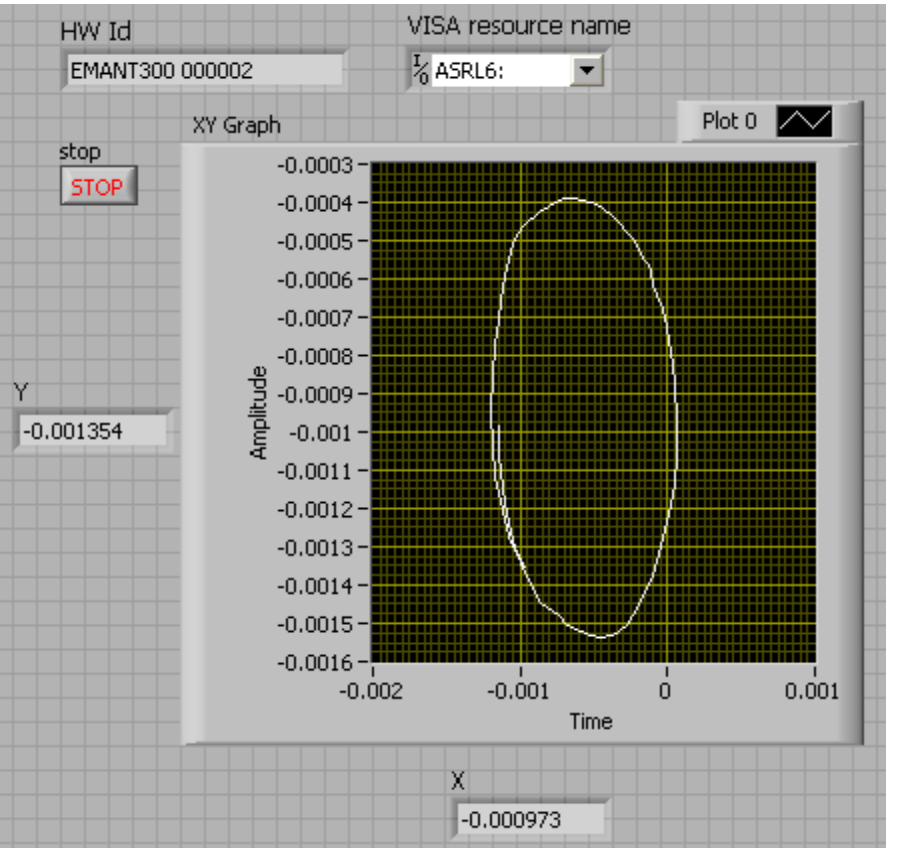

Fig 1: LabVIEW program shows the XY voltage trace after sensor is rotated  $360^{\circ}$ 

## **Schematic**

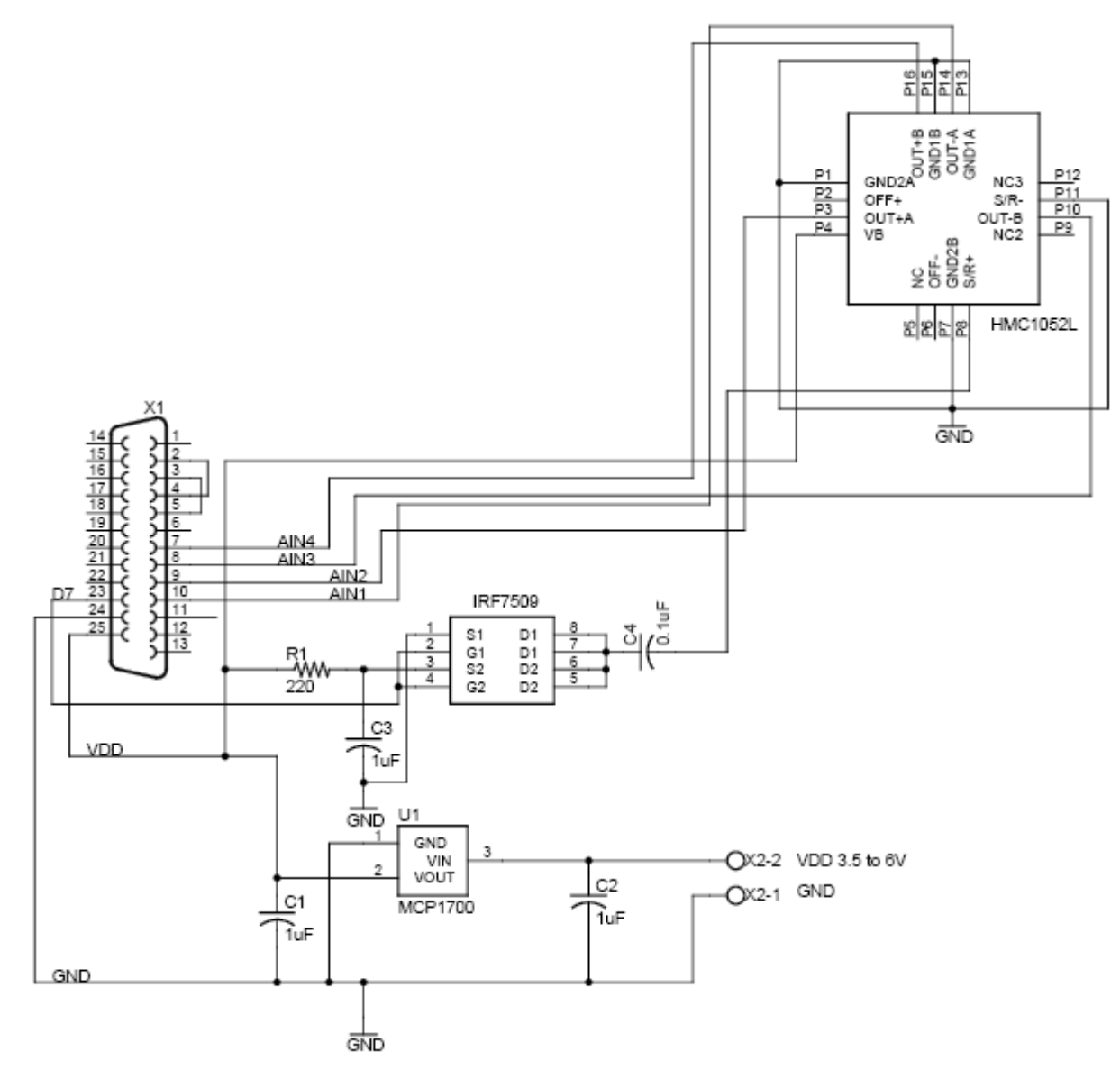